# Sky Wars 1.0

Poprojektowa dokumentacja techniczna

*Autorzy:* Przemysław Dobrowolski, PCC Paweł Gorczyński, PCC Michał Harasimowicz, RCC Maciej Jurkowski, PCC Piotr Komisarski, PCC

# Spis treści

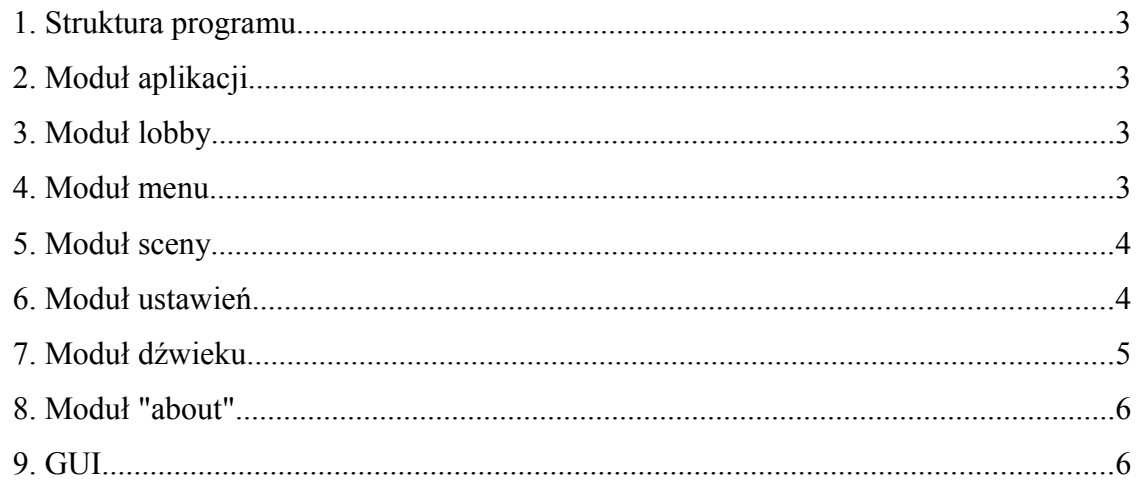

#### **1. Struktura programu.**

Program ma budowę modułową. Składa się z siedmiu modułów: aplikacji, lobby, menu, sceny, ustawień, dzwięku, i moduł informacji o programie (about). Cały czas w aplikacji działa przynajmniej jeden moduł, jeśli wymagane jest dzialanie większej ich ilości jeden dziala z tak zwanym fokusem, a reszta niejako w tle (np. przy rozgrywce sieciowej kiedy to moduł sceny jako glówny wyświetla na ekranie scenę 3D i prowadzi obliczenia fizyczne dzierżąc wejście z klawiatury lub innego kontrolera, a moduł lobby w tle replikuje dane symulacji i realizuje funkcje chatu).

Techniki i algorytmy użyte w najważniejszych modułach opisane są w dalszej części dokumentacji.

## **2. Moduł aplikacji**

Nad całą synchronizacją, uruchamianiem i zamykaniem modułów zajmuje się główny moduł aplikacji. On też kieruje przekazywaniem wejścia z klawiatury i innych urządzeń sterujących między modułami, lub duplikuje owe wejście jeśli jest ono wymagane przez więcej jak jeden moduł. Sama obsługa urządzeń sterujących (w tym jojstica i kierownicy) odbywa się przy użyciu biblioteki OIS (Object oriented Input System).

To w tym module obslugiwana jest konsola, która daje możliwość zmiany wszelkich ustawień. Wywołanie jej jest zrealizowane poprzez wyłapanie wciśnięcia specjalnego klawisza '~' na klawiaturze. W tym momencie aktualny moduł jest pauzowany, wejście klawiatury "odbierane", a użytkownikowi wyświetlane jest pole konsoli. Po zakończeniu korzystania z konsoli, wejście klawiatury przekazywane jest do zapauzowanego modułu, który jest wznawiany.

## **3. Moduł lobby**

Moduł ten odpowiada za sieć i komunikację za jej pomocą. Do obsługi sieci wykorzystana została biblioteka RakNet.

Zrealizowano tu dwie funkcjonalności. Pierwsza to chat, który zaimplementowano jako rozsyłanie pakietów do innych klientów połączonych z serwerem i przypisanych do tego samego pokoju. Druga to replikowanie danych graczy w czasie rozgrywki. Do tego zadania wykorzystano dodatkowo ReplicaManager, który automatycznie realizuje serializację danych, rozesłanie ich do wszystkich zarejestrowanych klientów i deserializację.

Rolę serwera pełni uprzywilejowany klient (tworzący rozgrywkę). Uprzywilejowanie pozwala temu klientowi na podejmowanie administracyjnych decyzji sterujących serwerem. Instancja programu u tego klienta dodatkowo wykonuje kod serwera (czyli w szczególnym przypadku, np. przy zamknięciu aplikacji przez tego klienta, komunikacja rozgrywki sieciowej zostanie przerwana jako, że serwer przestanie działać). Sam uprzywilejowany klient komunikuje się z serwerem przez ten sam interfejs co inni użytkownicy.

Moduł ten działa jako aktualny (z focusem) przy tworzeniu rozgrywki sieciowej, po jej rozpoczęciu kontynuje on swoje działanie "w tle".

## **4. Moduł menu**

Moduł ten realizuje logikę menu głównego. Jego funkcjonalność ogranicza się do umożliwienia graczowi przejścia do obranego modułu.

#### **5. Moduł sceny**

Moduł odpowiada za inicjowanie symulacji, wykonywanie obliczeń, wyświetlanie graficznej reprezentacji, a także kończenie symulacji. Budowa tego modułu opiera się o pluginy. Wyświetlanie grafiki czy przeprowadzanie obliczeń fizycznych zaimplementowane są jako pluginy i są włączane przy inicjalizacji modułu.

Do graficznej reprezentacji świata symulacji wykorzystano bibliotekę graficzną Ogre3D, Hydrax (do wyświetlenia wody), oraz PagedGeometry (wyświetlenie drzewek). Sam samolot jest modelem z ruchomym szkieletem, wykonanym w programie 3D Studio Max. Teren zaś wczytywany jest z highmapy.

Pliki modeli samolotów pogrupowane są w katalogach wg nazwy modelu. By model został poprawnie zaimportowany, w takim katalogu powienien znaleźć się plik 3D Studio Max-a o tej samej nazwie z projektem graficznym, oraz plik xml z danymi potrzebnymi do symulacji fizycznej.

Samo wyświetlanie oddzielone jest od fizycznego modelu świata. Rysowanie samolotu odbywa sie na podstawie danych o orientacji, wychyleniu lotek i sterów, które są "pobocznym" efektem działania pluginu fizycznego.

Do implementacji fizyki użyto biblioteki ODE i wraper do niej - OgreODE. Model samolotu złożony jest z boxów o stałych masach łączonych sztywnymi połączeniami. Boxy są tak rozmieszczone żeby tworzyć sylwetkę samolotu i tym samym służyć przy wykrywaniu kolizji. Momenty bezwładności dla każdego elementu samolotu zostały ręcznie wyliczone i im przypisane. Zostało to wymuszone ograniczeniami wrapera OgreODE co do składania modeli z kilku obiektów prostych sztywno połączonych.

Dla tak przygotowanego modelu w każdej klatce symulacji wyznaczane są siły działające na części samolotu. Dokładniejszy opis liczenia sił znajduje się w dokumentacji technicznej. Rozwiązaniem równań ruchu zajmuje się już samo ODE.

W aplikacji zrealizowano również strzały. Są to wydłużone prostopadłościany o zadanej masie wystrzeliwane w kierunku osi samolotu z dużą prędkością. ODE samo z siebie zapewnia wykrycie kolizji i wywołanie odpowiedniej metody. Dla zaoszczędzenia czasu, pociski nie są tworzone przy strzale i niszczone po uderzeniu, ale znajdują się w "puli" z której są pobierane i aktywowane przy wystrzale, a po kolizji z terenem lub innym obiektem dezaktywowane i zwracane do puli, do kolejnego użycia.

W momencie trafienia w samolot (konkretnie w jedną z jego części) zmniejszany jest współczynnik "zdrowia" tej części. Współczynniki te modyfikują przykładane do części siły.

W modelu sceny realizowana jest także sztuczna inteligencja. Do bota przekazywana jest część informacji ze sceny (np. połozenie i orientacja przeciwnika) na podstawie której bot wyznacza odpowiednie wychylenia sterów i lotek. Na tej podstawie niezależna od AI uproszczona metoda wyznacza położenie i orientacje bota.

Cały moduł sceny oparty jest o logikę gry. Umożliwia to stosowanie modułu przy rozgrywce sieciowej i trybie jednego gracza. Logika gry ma za zadanie odpowiednie zainicjowanie modułu i pluginów odpowiednio do rządanej logiki (gra jednoosobowa, gra wieloosobowa).

#### **6. Moduł ustawień**

Moduł przechowuje wszystkie ustawienia programu. Na początku dzialania aplikacji wczytuje on plik xml z ustawieniami i wstawia do drzewa którego węzły identyfikowane są ciągiem znaków. Odwoływanie się do wartości odbywa się poprzez odpowiednio przygotowany string złożony z

słów odpowiadających kolejnym węzłom drzewa, oddzielonych kropką (tak samo jak np. w Firefoxie). Modyfikowanie ustawień jest możliwe poprzez odpowiednie graficzne interfejsy lub przez konsolę, którą można wywołać z dowolnego modułu.

#### **7. Moduł dźwieku**

Funkcjonalność dźwięku była wykonana w technologii OpenAL. [\(http://connect.creativelabs.com/openal\)](http://connect.creativelabs.com/openal) Styl kodowania i konwencja OpenAL najbardziej przypomina tą z OpenGL.

OpenAL jest biblioteką dostępną na wielu platformach. Obsługuje dźwięki w wielu formatach. My używamy formatu WAV.

OpenAL udostępnia funkcje do obsługi wielu efektów, np. :

- efekt Doppler'a
- dźwięk 3D
- efekty EAX

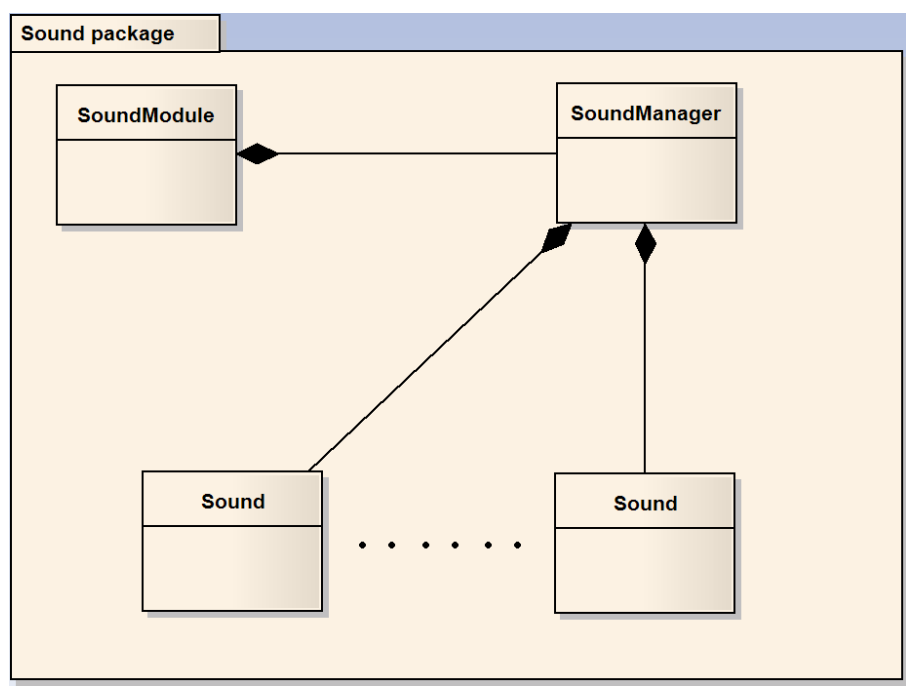

Schemat klas modułu dźwięk

SoundModule – Klasa wiążąca funkcjonalność dźwięku z pozostałą architekturą. Zawiera uchwyt do modułu ustawień (SettingsLoaderPtr) oraz odpowiada za obsługę zdarzeń typu OnLoad czy OnFrameQueued

SoundManager – Manager dźwięku odpowiadający za update pozycji, prędkości i przyspieszenia słuchacza. Ładuje i zarządza poszczególnymi dźwiękami. Zawiera listę wszystkich załadowanych dźwięków w grze.

Sound – Klasa odpowiadająca za pojedynczy dźwięk. Ustawia pozycję, prędkość i przyspieszenie dźwięku. Zawiera szereg przydatnych funkcji typu Play, Stop czy SetVolume.

#### **8. Moduł "about"**

Jest to moduł podobny do modułu menu. Wyświetla jedynie informacje o programie i twórcach.

## **9. GUI**

GUI programu zostało wykonane z użyciem biblioteki CEGUI, która udostępnia do tego celu edytor. Projekty interfejsu graficznego zapisane są w deklaratwnie w pliku zewnętrznym i możliwe jest zmienianie ich bez konieczności powtórnej kompilacji projektu. Samo załadowanie GUI odbywa się w głównym module aplikacji.